## ISTRUZIONI PER LA CREAZIONE e COMPRESSIONE "partecipazione.zip"

La corretta trasmissione della documentazione sarà garantita attraverso un processo di compressione **senza** apposizione di alcuna password.

Tale procedura deve avvenire nel seguente modo:

- Per la documentazione tecnico-amministrativa:

Al termine della procedura di firma digitale qualificata (ove richiesta) i file "**Allegato\_1A\_CAPITOLATO.pdf.p7m**", "**Allegato\_1B\_dichiarazione\_impresa.rtf.p7m", "Allegato\_1C\_DGUE\_editabile.rtf.p7m"** [in caso di RTI o di ricorso all'avvalimento, ogni impresa mandataria, mandante/i o ausiliaria deve compilare un proprio DGUE e firmarlo con firma digitale "qualificata" (CADES) del rappresentante legale della rispettiva impresa **Allegato\_1C\_DGUE\_editabile\_1.rtf.p7m, Allegato\_1C\_DGUE\_editabile\_2.rtf.p7m, ecc.**] e il **doc\_id.pdf** (documento riconoscimento) dovranno essere sottoposti a processo di compressione **senza** applicazione di alcuna password, con metodo di compressione "deflate", per produrre un file in formato .zip. da denominare **"partecipazione.zip".**

Durante il processo di compressione **non** dovrà essere applicata alcuna password.

**N.B.** Si rammenta che è richiesta la compressione nel **formato .ZIP** (e non altri) con metodo di compressione "deflate".

Di seguito viene proposto un esempio di compressione **.zip** realizzato con il software gratuito 7zip.

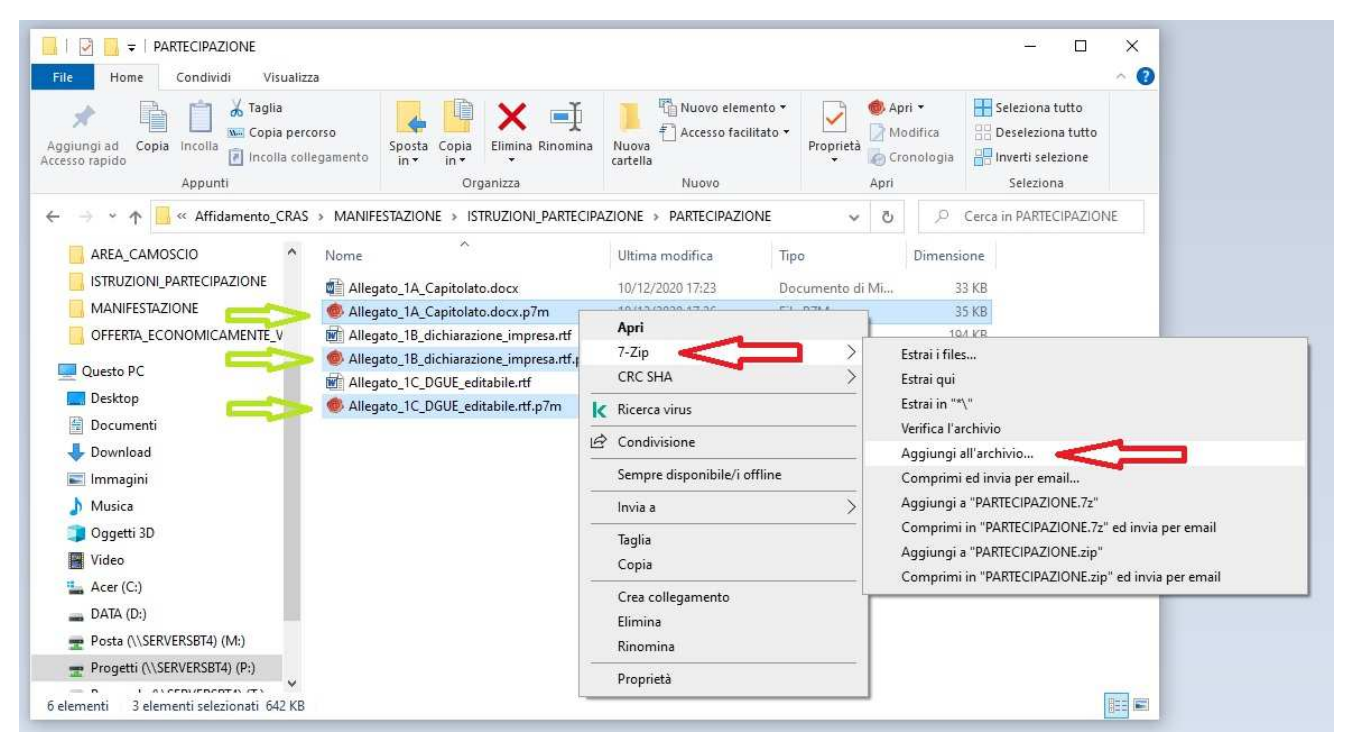

**NB: è in questa cartella che si deve inserire PassOE** relativo al concorrente, di cui all'art. 2, comma 3.2, delibera n. 111 del 20 dicembre 2012 dell'AVCP rilasciato dal sistema dopo che l'operatore economico ha eseguito la registrazione al servizio AVCPASS (in www.avcp.it – servizi ad

accesso riservato) ed indicato a sistema il CIG **937561D8B** della procedura in oggetto cui si intende partecipare. **Nel caso in cui i concorrenti concorrano in R.T.I. o con ricorso all'avvalimento, nel PassOE dovranno essere inserite sia l'impresa Mandataria/Ausiliata che la/le Mandante/i-Ausiliaria/e** (non deve essere apposta alcuna firma digitale).

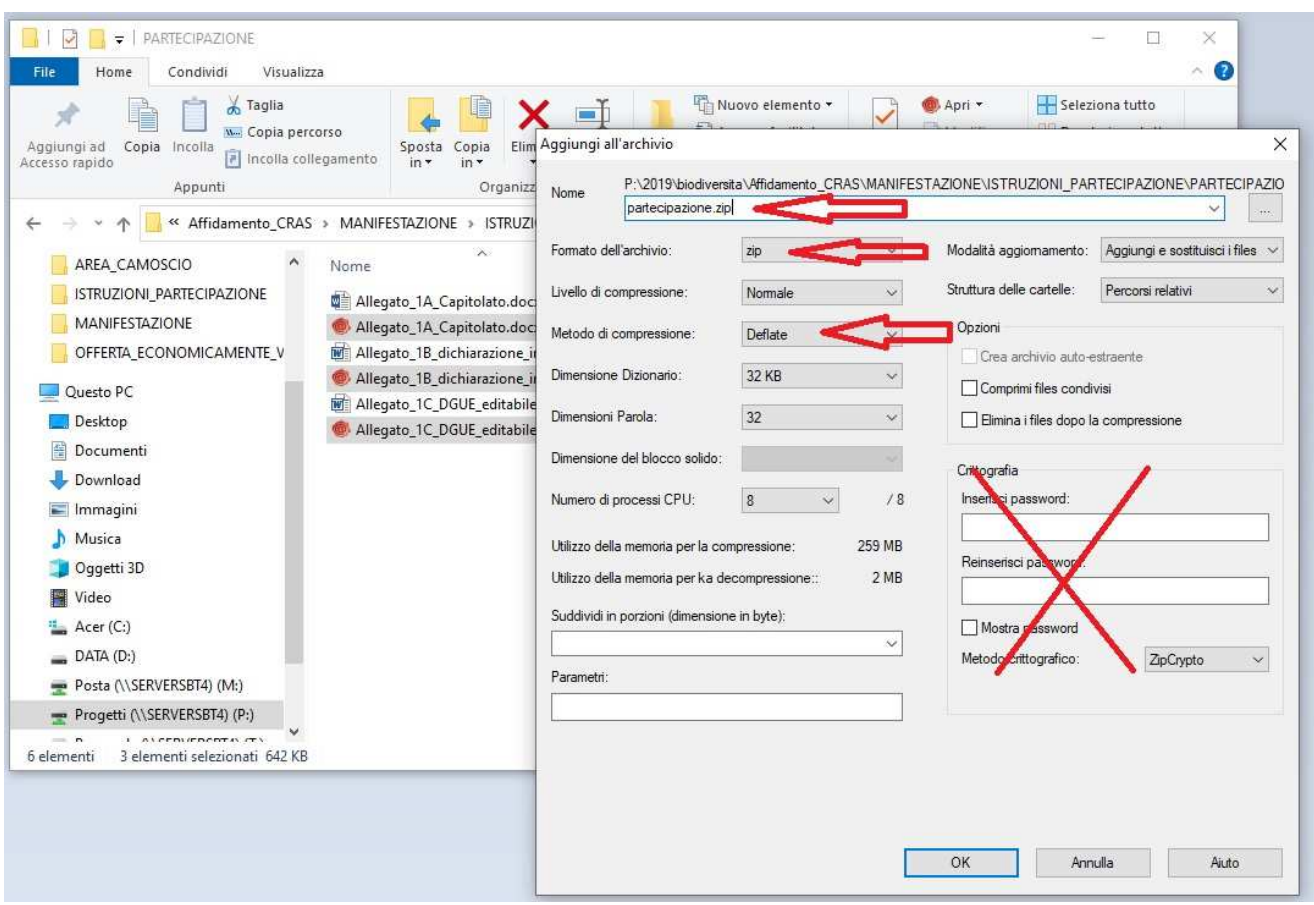

In caso di ricorso all'avvalimento, il contratto (stipulato in formato digitale) in virtù del quale l'impresa ausiliaria si obbliga per l'intera durata del servizio nei confronti della ditta ausiliata a fornire i requisiti di cui al presente Capitolato d'Oneri, ai sensi dell'art 89 c. 1 del D.lgs. 50/2016, deve essere inserita in questa cartella: **"Allegato\_contratto\_avvalimento.pdf"**

N.B. Per eseguire la compressione possono essere utilizzati diversi software gratuiti e commerciali, come ad esempio 7zip, winrar, winzip, ecc. Ciascuno strumento tende preferibilmente ad utilizzare il proprio formato di compressione, dovrà quindi essere espressamente specificata la restituzione nel formato .zip.

E' opportuno che prima di inviare all'Ente Parco il documento, la ditta si accerti che il documento possa essere decompresso, ed anche che le firme (ove richieste) siano state apposte correttamente mantenendo la leggibilità del file compilato.

Al termine di detta procedura i file così ottenuti dovranno essere mantenuti ed inviati come allegati a sé stanti rispetto alla restante documentazione richiesta.

Si rammenta che le dimensioni dei file compressi non dovranno superare 10.0MG.